#### 20.3.2 Editors - NLA Editor - Sidebar - Strip tab  $\mathcal{S}$

## **Table of content**

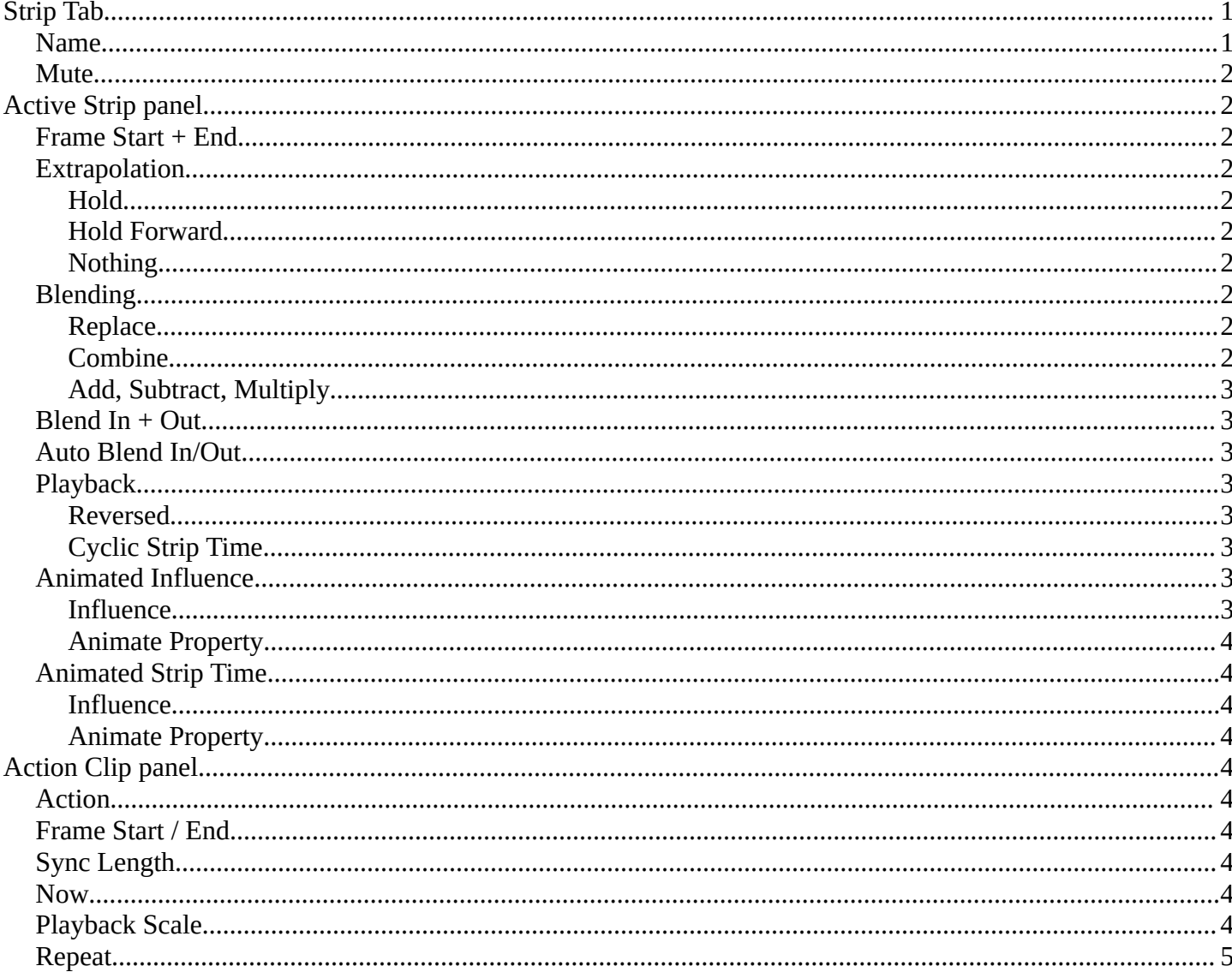

## <span id="page-0-0"></span>**Strip Tab**

The settings for the currently selected action strip. You need to have a action strip selected to show this tab.

### <span id="page-0-1"></span>**Name**

The name of the currently selected action strip.

To rename the strip click into the edit field, change the name and press enter.

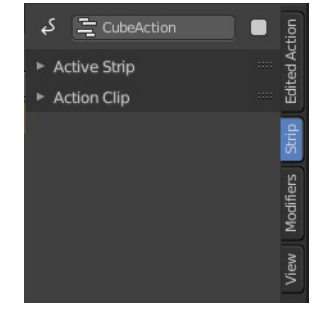

### <span id="page-1-0"></span>**Mute**

Disable the action strip.

## <span id="page-1-1"></span>**Active Strip panel**

### <span id="page-1-2"></span>**Frame Start + End**

The start and end position of the strip.

## <span id="page-1-3"></span>**Extrapolation**

Action to take for gaps past the strip extents.

#### <span id="page-1-4"></span>**Hold**

Affects both sides of the strip. This should only be set on the very first strip.

#### <span id="page-1-5"></span>**Hold Forward**

Affects the region after the clip, only. This can be set on any strip.

#### <span id="page-1-6"></span>**Nothing**

Affects only the region of the strip itself. This can be set on any strip.

## <span id="page-1-7"></span>**Blending**

Affects how the property values directly produced by the strip are combined with the result of evaluating the stack below. The bottom-most strip is blended on top of the default values of the properties.

#### <span id="page-1-8"></span>**Replace**

The top strip is linearly blended in with the accumulated result according to influence, completely overwriting it if influence is set to 100%.

#### <span id="page-1-9"></span>**Combine**

Depending on the type of each property, one of the following methods is automatically chosen:

Axis/Angle Rotation

result=previous+value\*influence

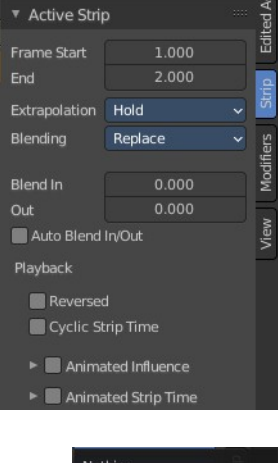

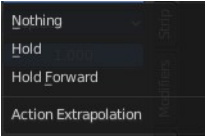

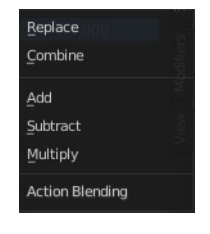

Bforartists 4 Reference Manual - 20.3.2 Editors - NLA Editor - Sidebar - Strip tab

This results in averaging the axis and adding the amount of rotation.

Quaternion Rotation

Quaternion math is applied to all four channels of the property at once:

result=previous×valueinfluence

Proportional (Scale)

result=previous\*(value/default)influence

**Others** 

result=previous+(value-default)\*influence

This allows layering actions that can also be used as a standalone. Properties keyframed at their default values remain at default.

### <span id="page-2-0"></span>**Add, Subtract, Multiply**

The result of the strip is multiplied, subtracted, or added to the accumulated results, and then blended in according to influence.

```
result=mix(previous,previous(+-*)value,influence)
```
## <span id="page-2-1"></span>**Blend In + Out**

Number of frames to fade in or out the action strip.

## <span id="page-2-2"></span>**Auto Blend In/Out**

Number of frames for blending in and out is automatically calculated from overlapping strips.

## <span id="page-2-3"></span>**Playback**

#### <span id="page-2-4"></span>**Reversed**

The action strip is played in reversed order. This just works when timing is determined automatic.

### <span id="page-2-5"></span>**Cyclic Strip Time**

Cycle the action strip.

## <span id="page-2-6"></span>**Animated Influence**

Control the influence settings by an F-Curve instead of automatically determined. The F-Curve can be edited in the Graph Editor.

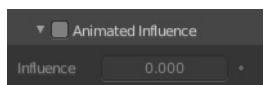

#### <span id="page-2-7"></span>**Influence**

The influence value.

4

## <span id="page-3-0"></span>**Animate Property**

Set or remove a keyframe at current position.

## <span id="page-3-1"></span>**Animated Strip Time**

Control the Strip time settings by an F-Curve instead of automatically determined. The F-Curve can be edited in the Graph Editor.

## <span id="page-3-2"></span>**Influence**

The influence value.

## <span id="page-3-3"></span>**Animate Property**

Set or remove a keyframe at current position.

# <span id="page-3-4"></span>**Action Clip panel**

This represents the 'object data' of the strip. Much like the transform values of an object.

## <span id="page-3-5"></span>**Action**

The action that is referenced in the strip. This can be changed to replace the current strip's value with another Action in the scene.

## <span id="page-3-6"></span>**Frame Start / End**

The start and end frame values of the strip.

Note. To loop the animation you might need to reduce the End Frame by one frame to have a loopable animation.

Note. If you select values that are above or below the actual keyframe count of the Action, then the F-curve Extrapolation will be applied.

## <span id="page-3-7"></span>**Sync Length**

Set the Start and End Frames to the first and last keyframed frames of the Action.

## <span id="page-3-8"></span>**Now**

Causes the Start and End Frames, above, to be reset to the first and last keyframed frames of the Action.

## <span id="page-3-9"></span>**Playback Scale**

Stretches the strip.

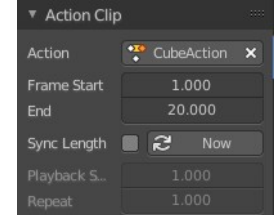

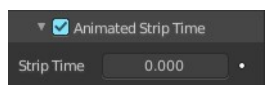

Bforartists 4 Reference Manual - 20.3.2 Editors - NLA Editor - Sidebar - Strip tab

## <span id="page-4-0"></span>**Repeat**

Repeats the strip by the chosen value. With a value of 1 the strip plays once.